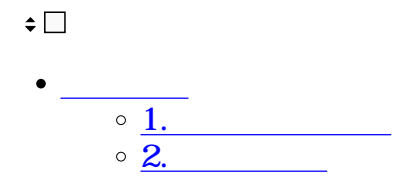

**1** 1

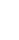

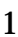

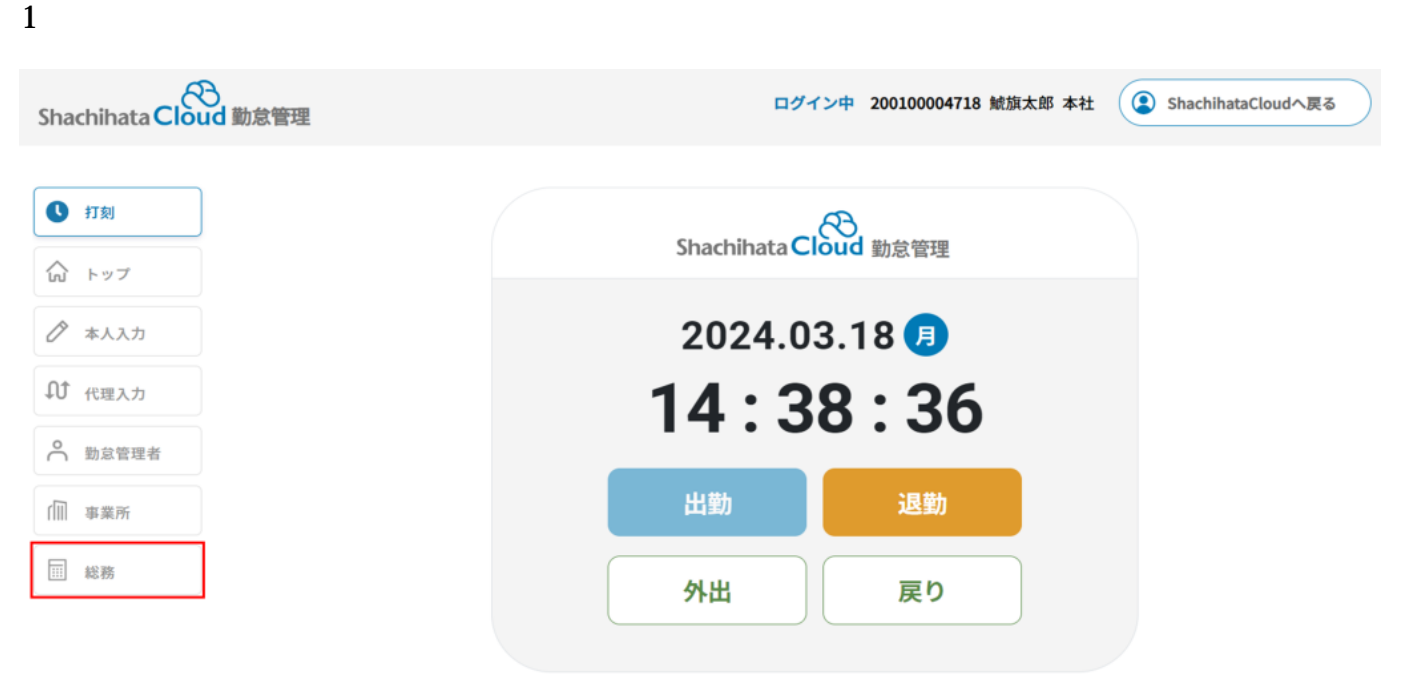

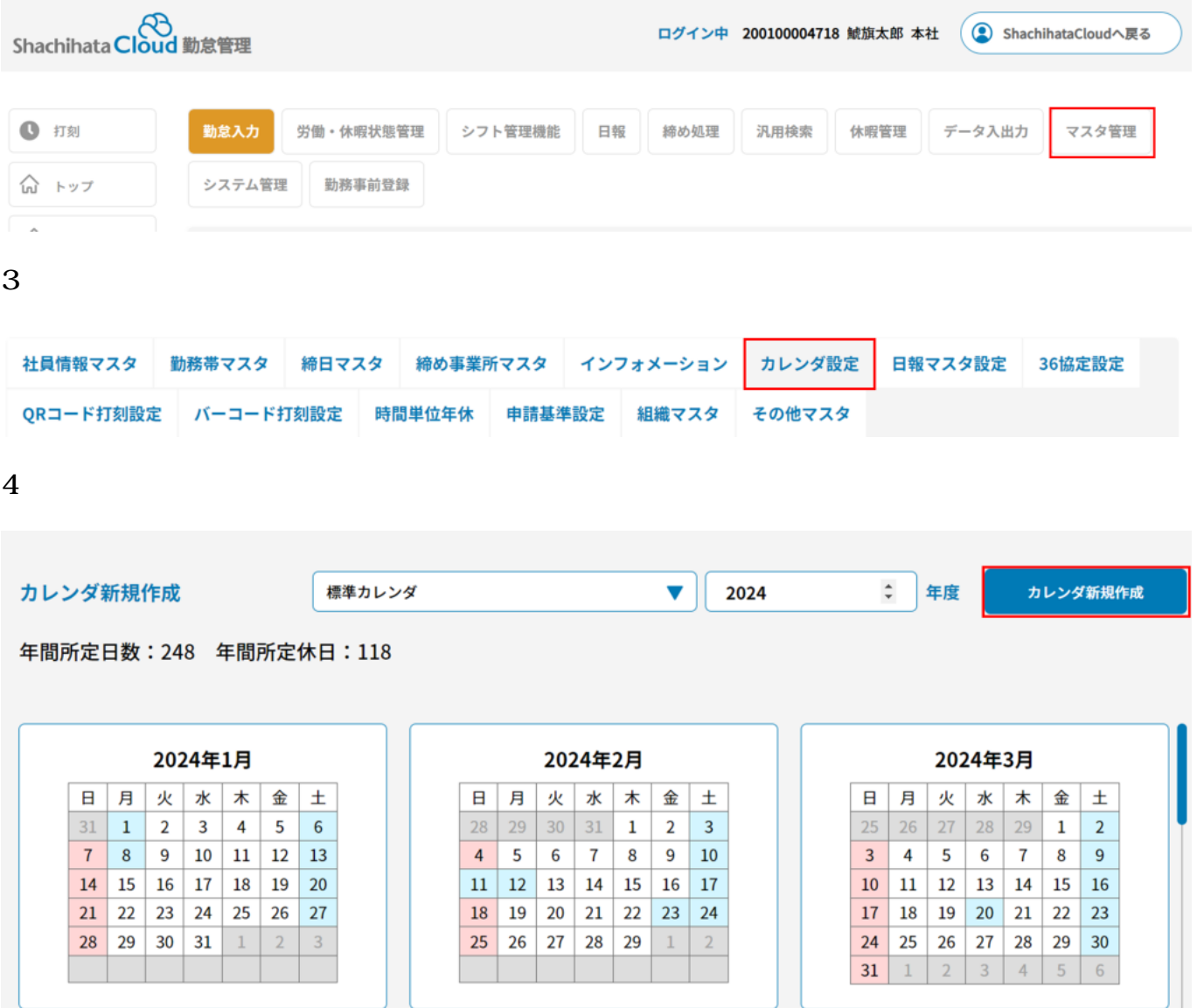

# カレンダ新規作成

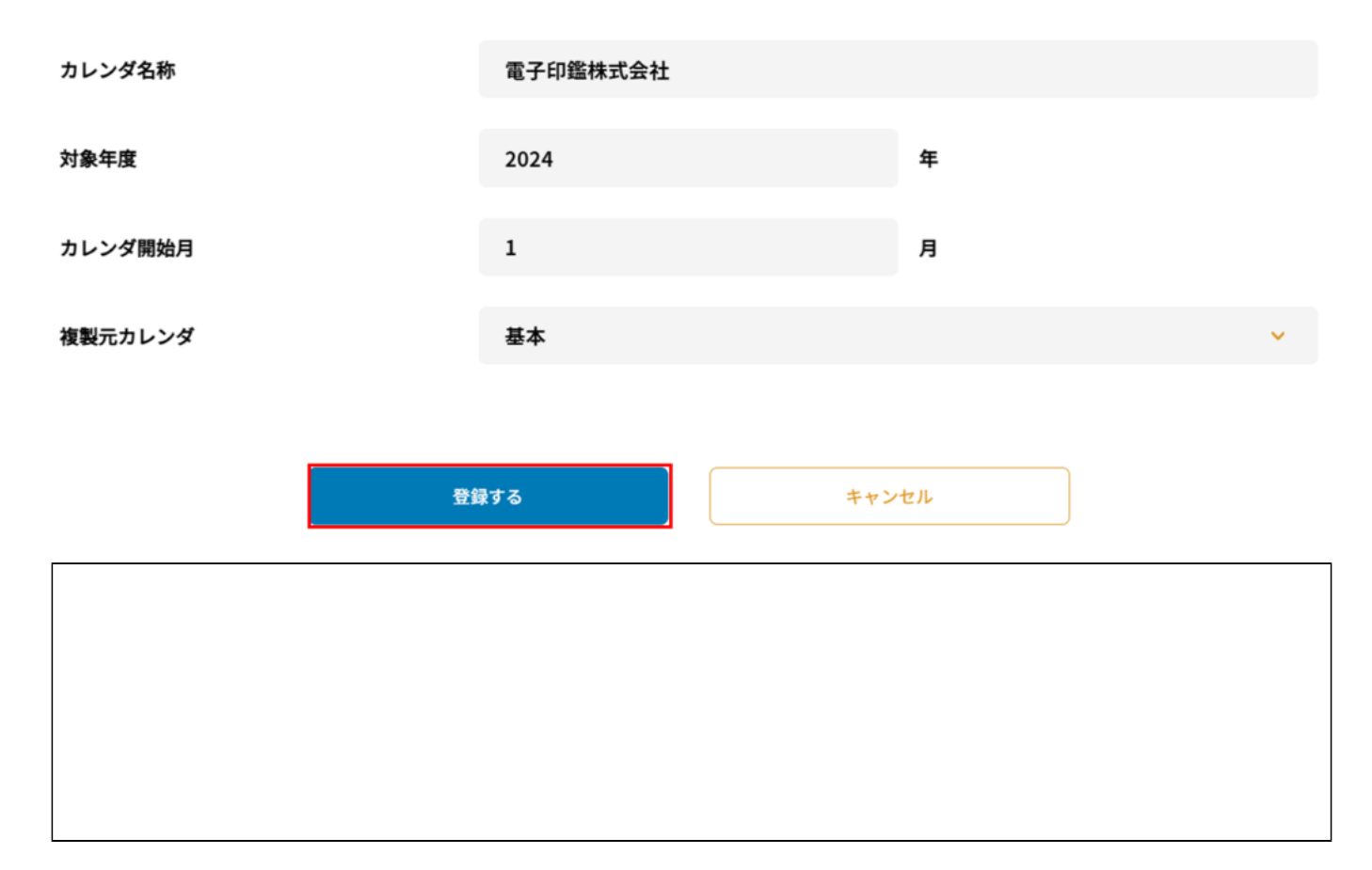

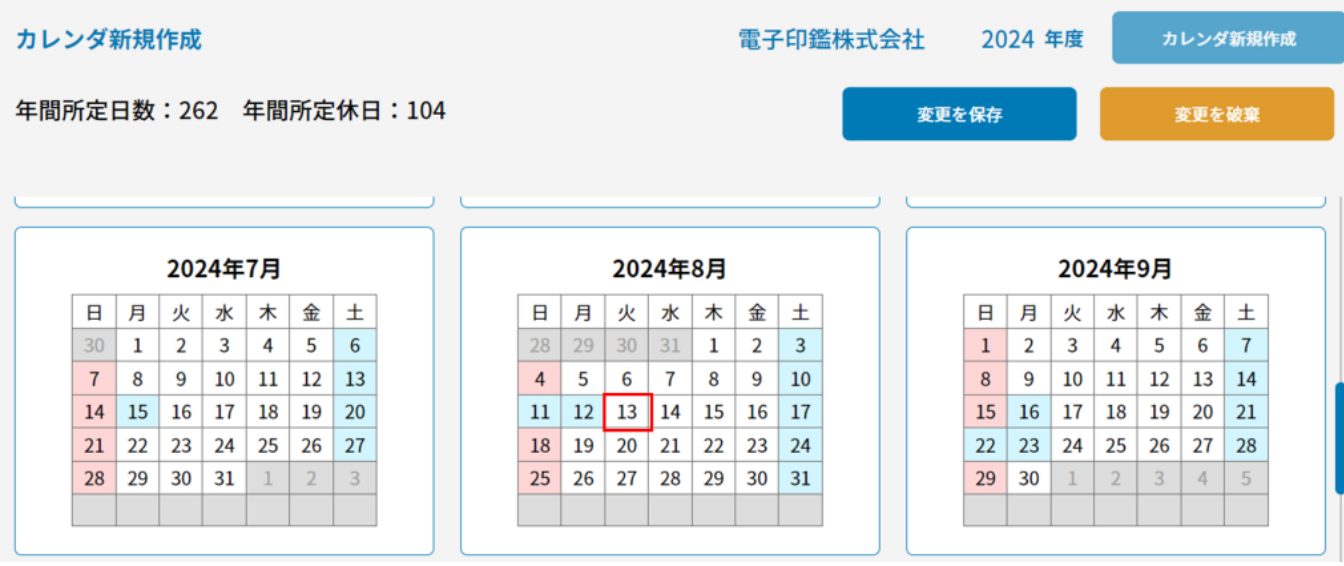

 $7$ 

## 出休設定変更

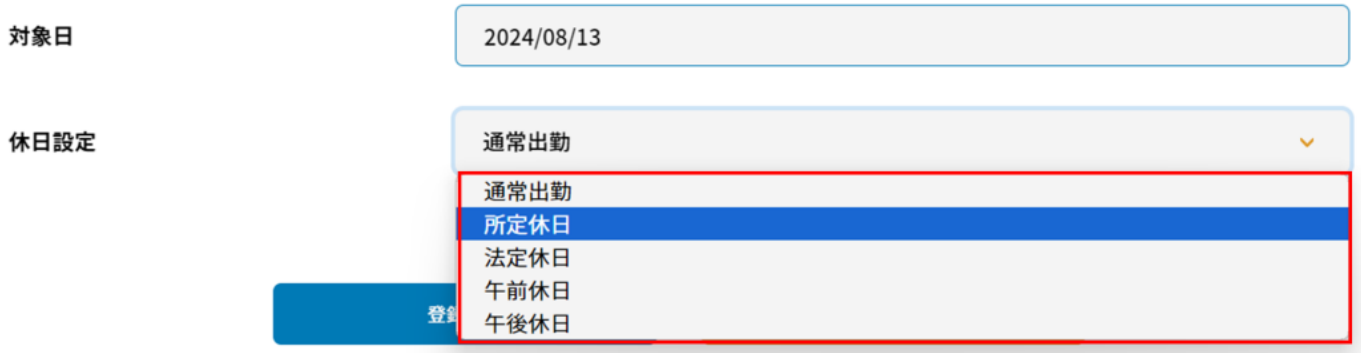

### 出休設定変更

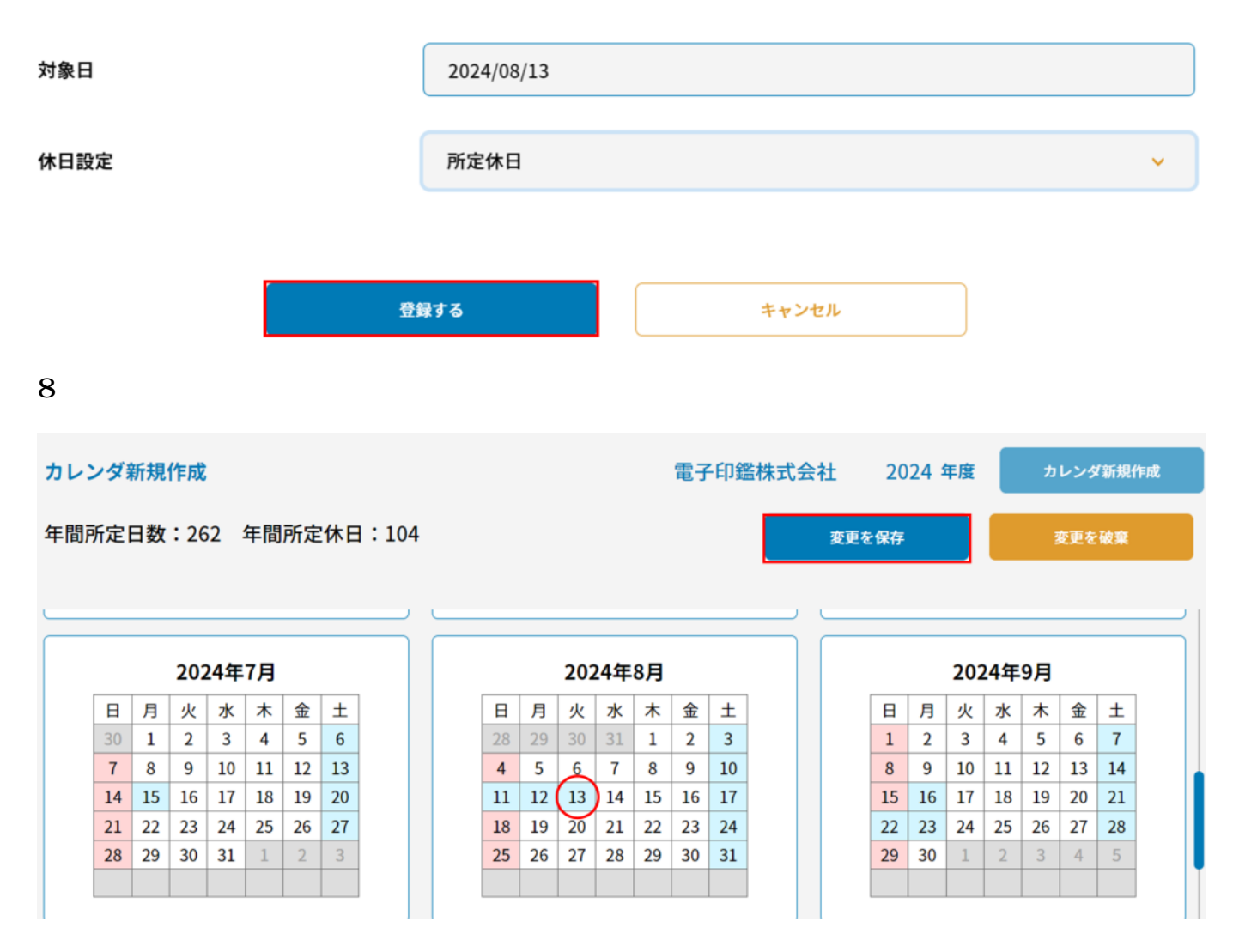

**2締日の設定**

 $1$ 

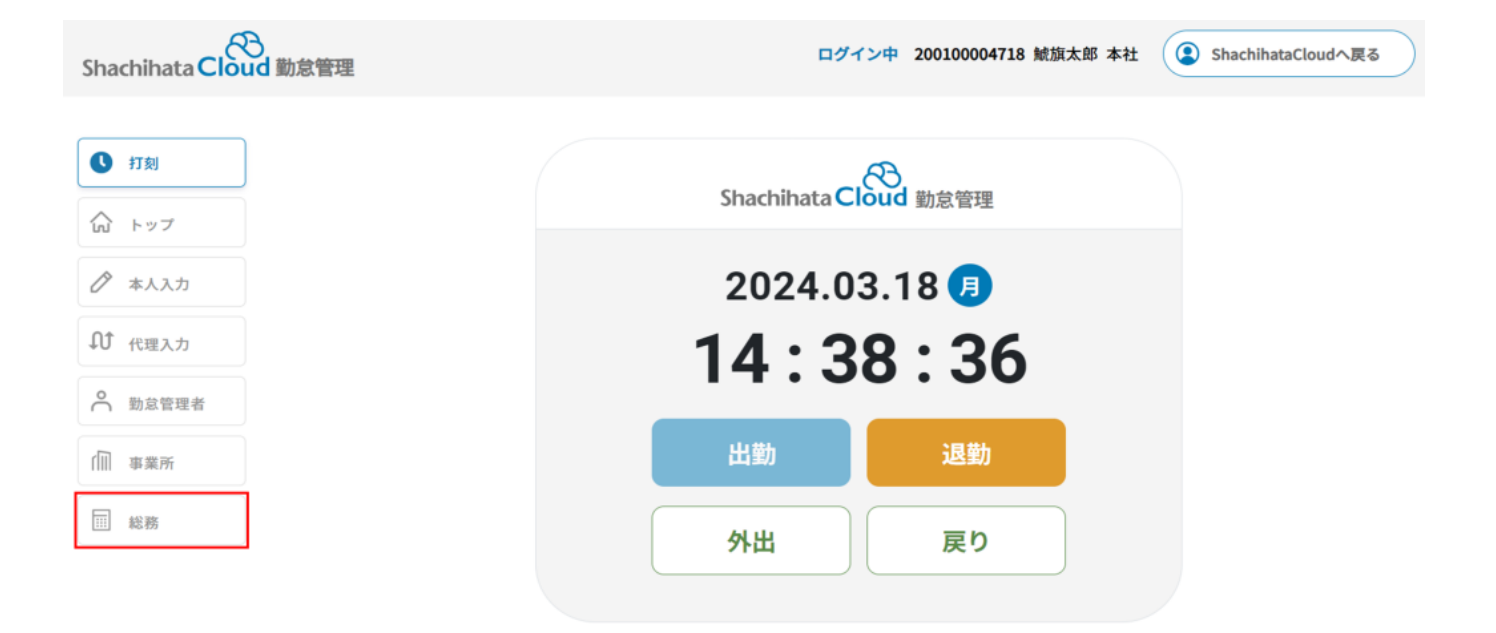

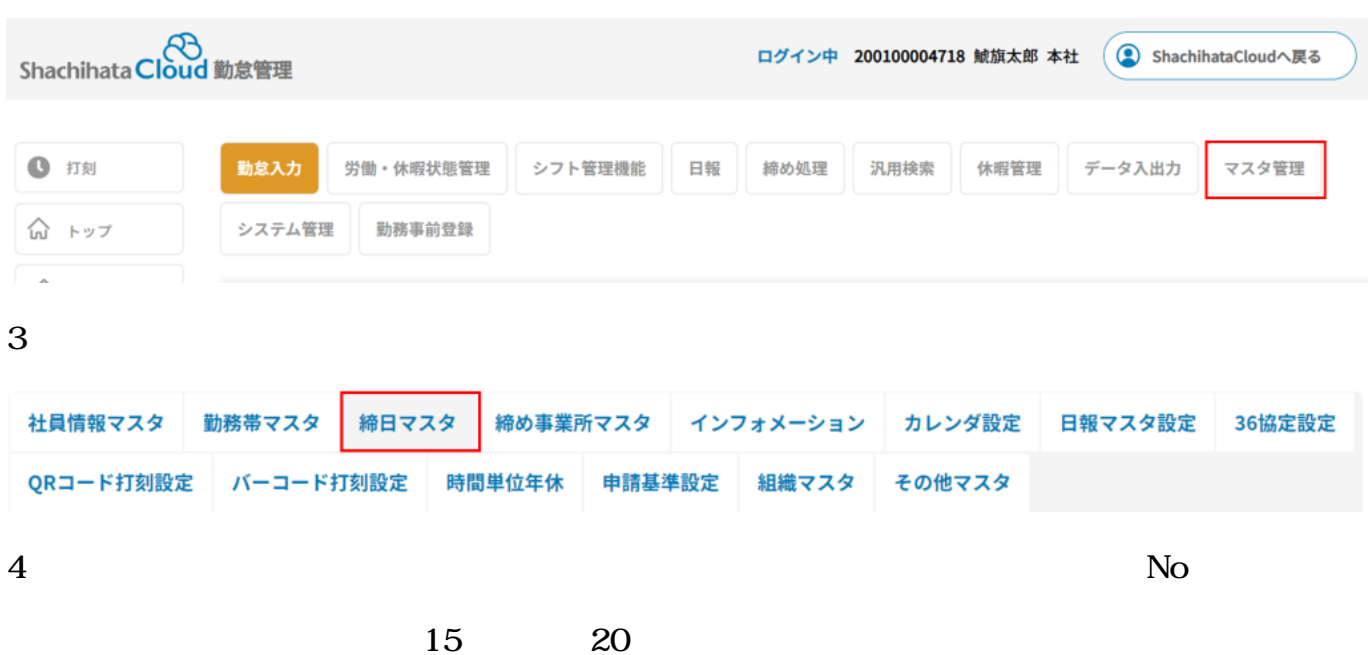

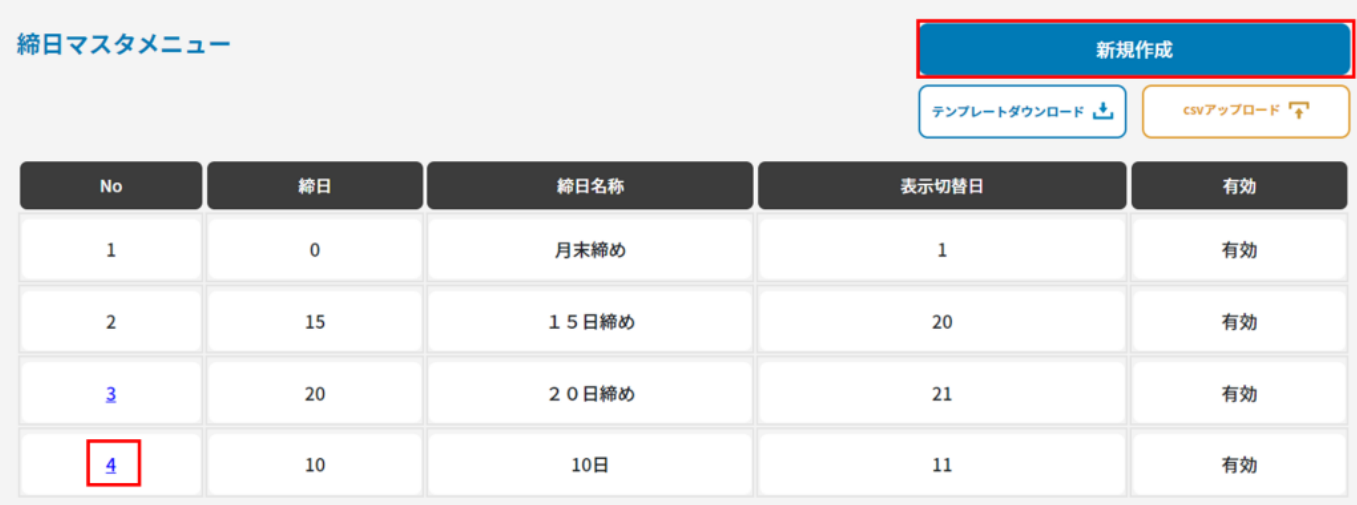

 $5\,$ 

# 変更する内容を入力して登録ボタンを押してください

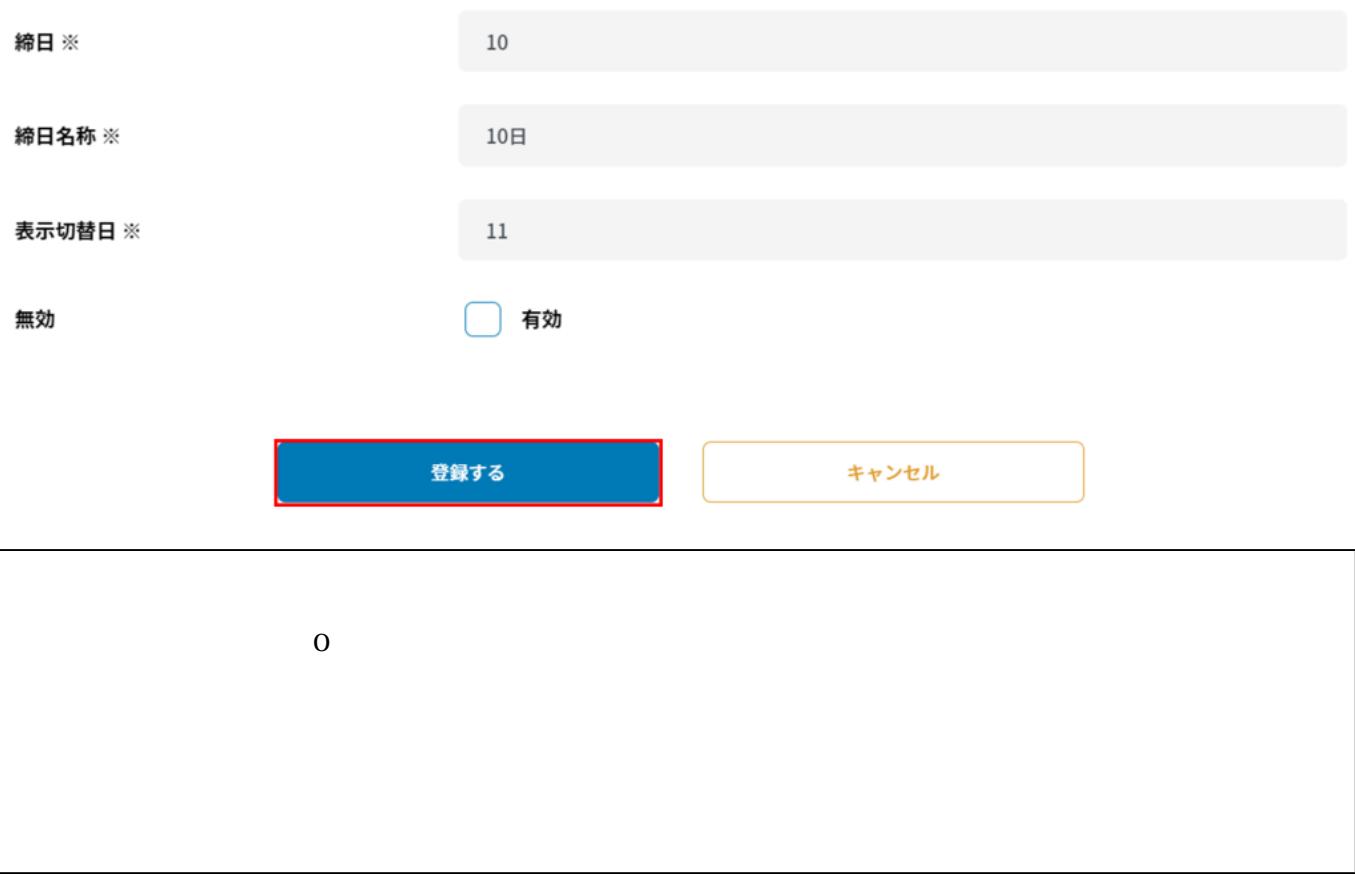

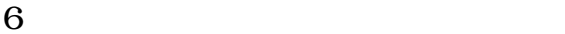

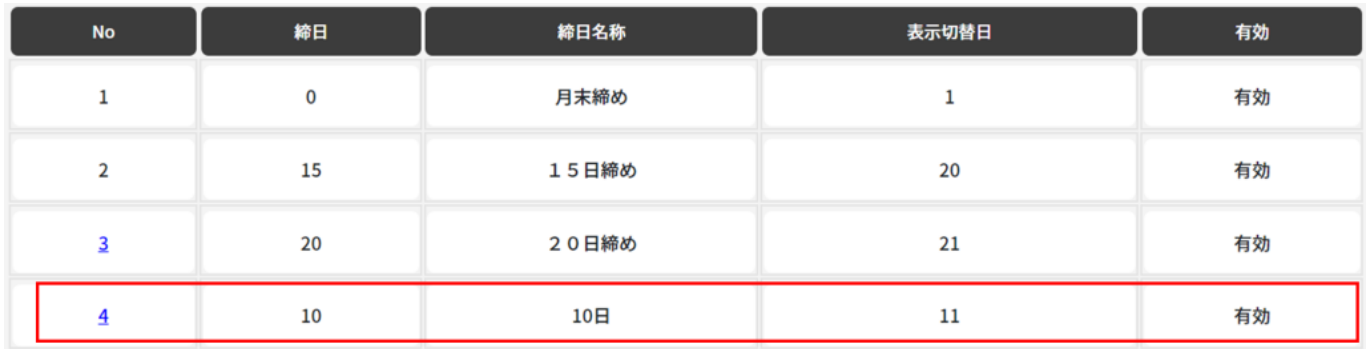

 $7$ 

ンをクリックし、登録してください。登録が完了し、社員情報更新を終了する際は[入力終了]

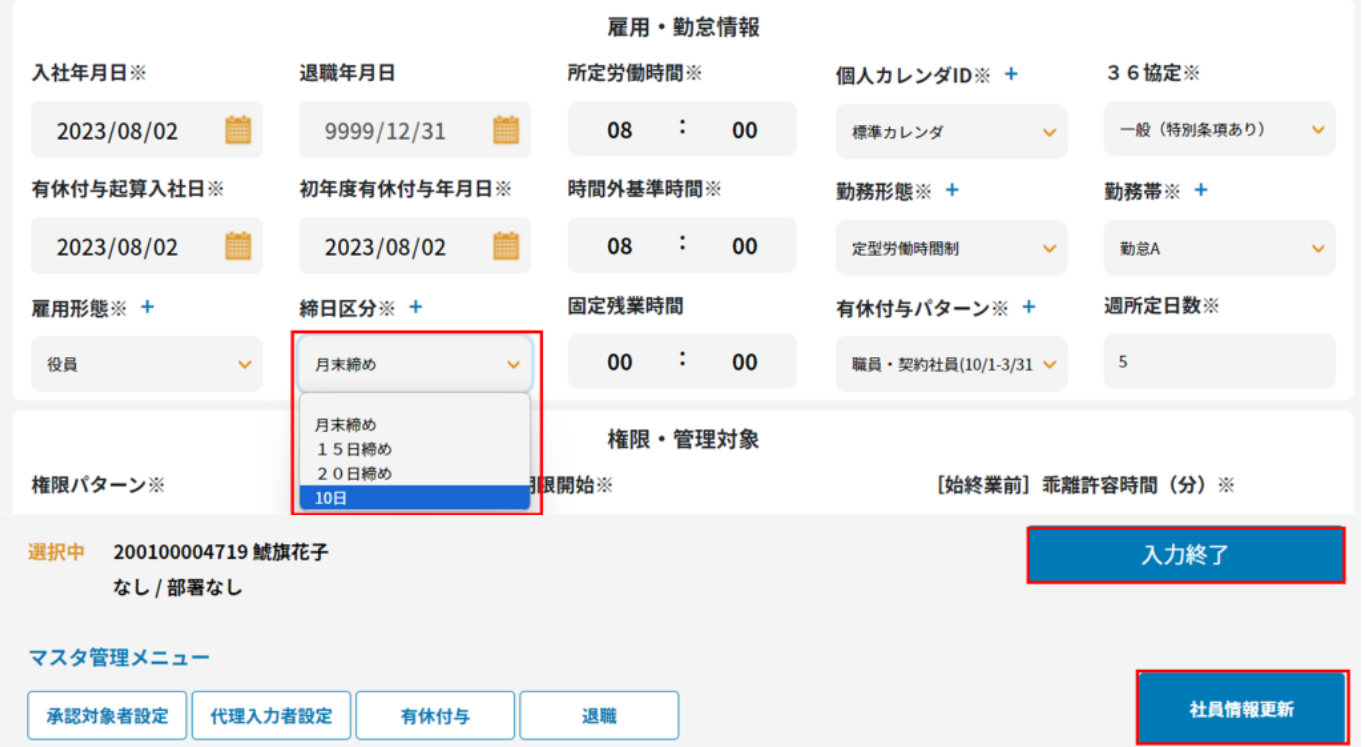

#### 集計期間 (2024/03/11~2024/04/10)

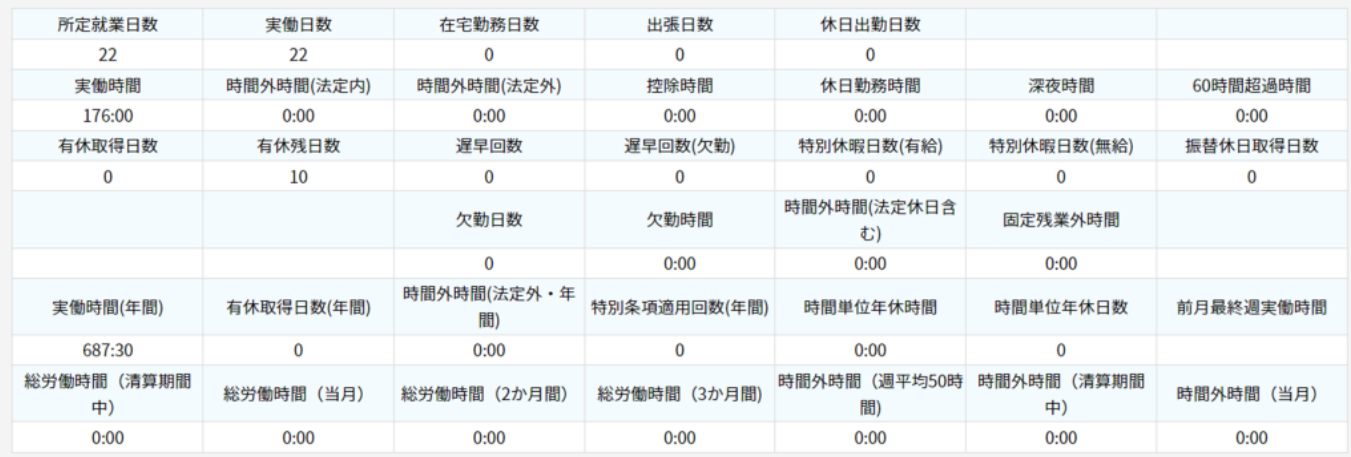